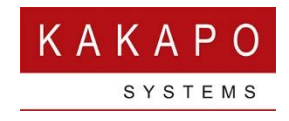

# INSTRUCTIONS FOR UNITY MOBILE

## Instructions for Unity Mobile-Android

### Connectivity

Data

- a. Check whether data(3G/4G) is on.
- b. Check whether internet is available even if data is on.

### Wi-Fi

- a. Check whether Wi-Fi is connected.
- b. Check whether internet is available even if Wi-Fi is connected.

Note :- While in "call-through" if the unity dialer doesn't pops-up, then check whether internet is available even if connected.(Wi-Fi/Data).

### Port

a. Check whether the below mentioned ports are open in XSI and CTI servers. XSI : HTTPS(443) and HTTP(80) CTI : 8011

User can check whether the port is open using the below link http://ping.eu/port-chk/

### Login

a. Make sure Server address, Login ID and Password is correct.

### Configure unity call control

- a. Check whether the **number** configured for receiving calls in unity mobile is correct
- b. Check whether the **simcard** with configured **number** is inserted in the device in which unity mobile is installed.

### Contact List

Refresh and wait, each time when internet is available if contact list is not loaded/updated.

### Phone Settings

Notification in app in device settings should not be disabled (check whether unity icon is visible in the notification bar).

Instruction: Settings--installed apps--downloaded--unity--show notification

Make sure pop-up notification is enabled.

### Version Check

Check whether the device have the latest version of unity application installed from play store.

### Instructions for Unity Mobile-iOS

### **Connectivity**

Data

- c. Check whether data(3G/4G) is on.
- d. Check whether internet is available even if data is on.

#### Wi-Fi

- c. Check whether Wi-Fi is connected.
- d. Check whether internet is available even if Wi-Fi is connected.

Note :- While in "call-through" if the unity dialer doesn't pops-up, then check whether internet is available even if connected.(Wi-Fi/Data).

### Port

b. Check whether the below mentioned ports are open in XSI and CTI servers. XSI : HTTPS(443) and HTTP(80)

User can check whether the port is open using the below link http://ping.eu/port-chk/

### Login

b. Make sure Server address, Login ID and Password is correct.

### Configure unity call control

- c. Check whether the **number** configured for receiving calls in unity mobile is correct
- d. Check whether the **simcard** with configured **number** is inserted in the device in which unity mobile is installed.

### Contact List

Refresh and wait, each time when internet is available if contact list is not loaded/updated.

### Phone Settings

Notification in app in device settings should not be disabled (check whether unity icon is visible in the notification bar).

Instruction: Settings--installed apps --unitymobile--show notification

Make sure pop-up notification is enabled.

### Version Check

Check whether the device have the latest version of unity application installed from app store.